## **OCR a PDF in Google Docs**

The following "how-to", guide is based on using JAWS® 18 screen reader with Mozilla Firefox internet browser. It is currently the most commonly used and accessible combination of screen reader and web browser. (March 5, 2017)

\*Be sure to start JAWS, and sign into your Google Drive account prior to completing these steps. See "Signing into Google"

## **Convert a PDF to text**

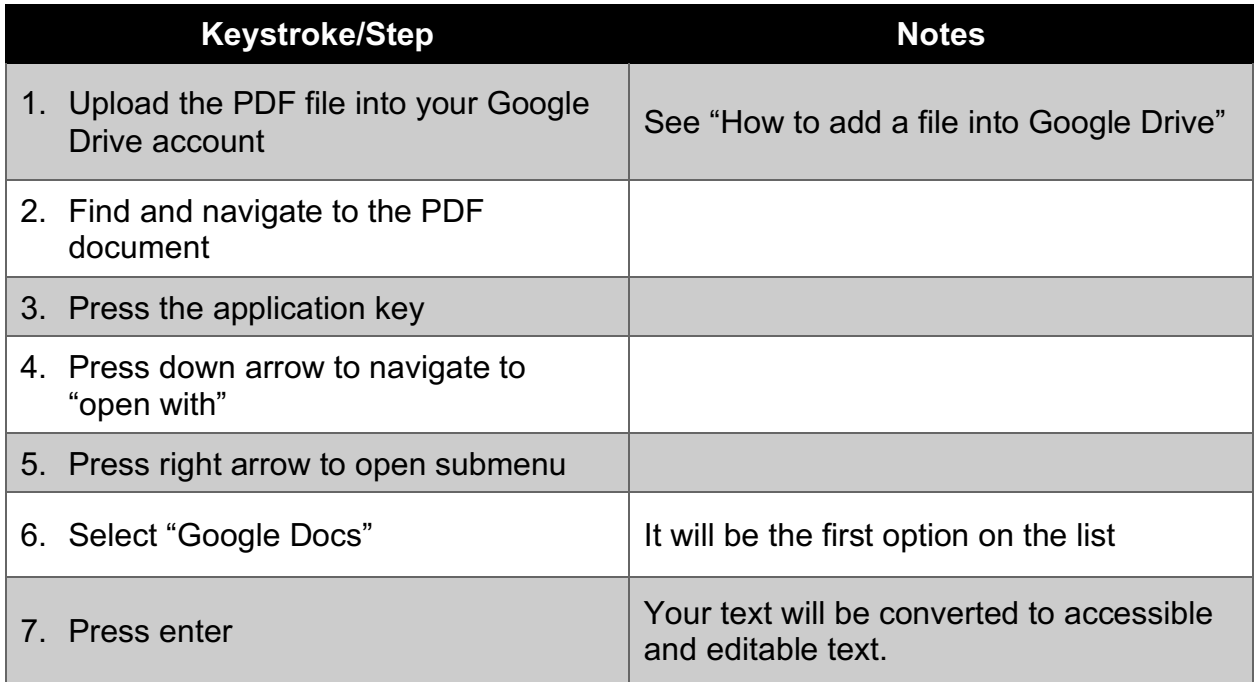